# **INSCRIPCIONES INTERINATOS Y SUPLENCIAS 2025**

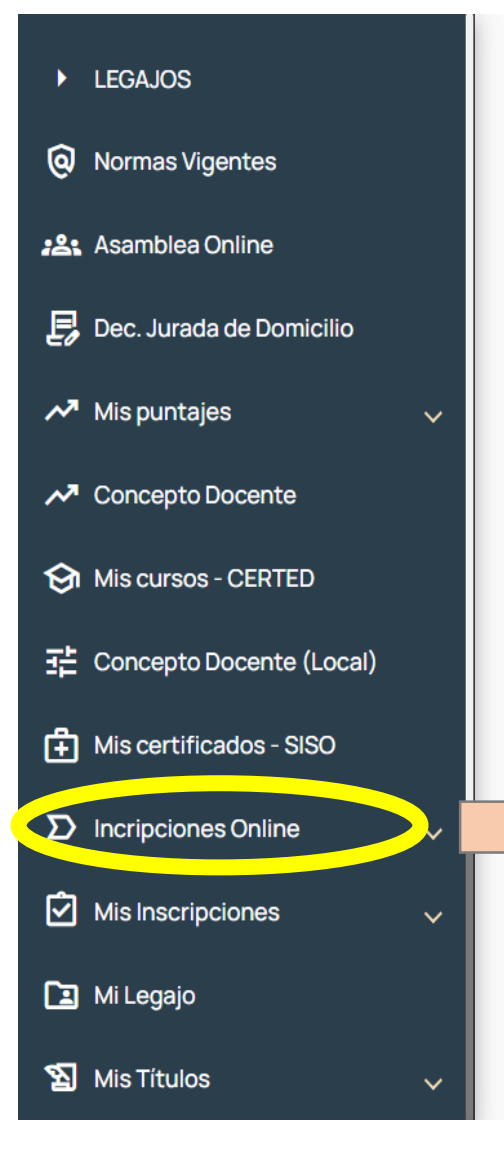

# 毒 **PORTAL ÚNICO**

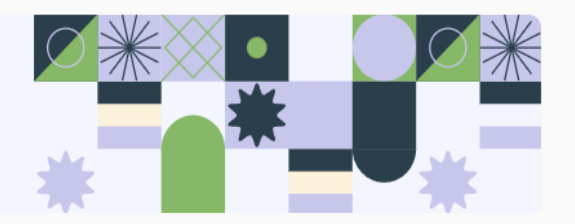

INGRESAR AL PORTAL ÚNICO, LUEGO SELECCIONAR "INSCRIPCIONES ONLINE"

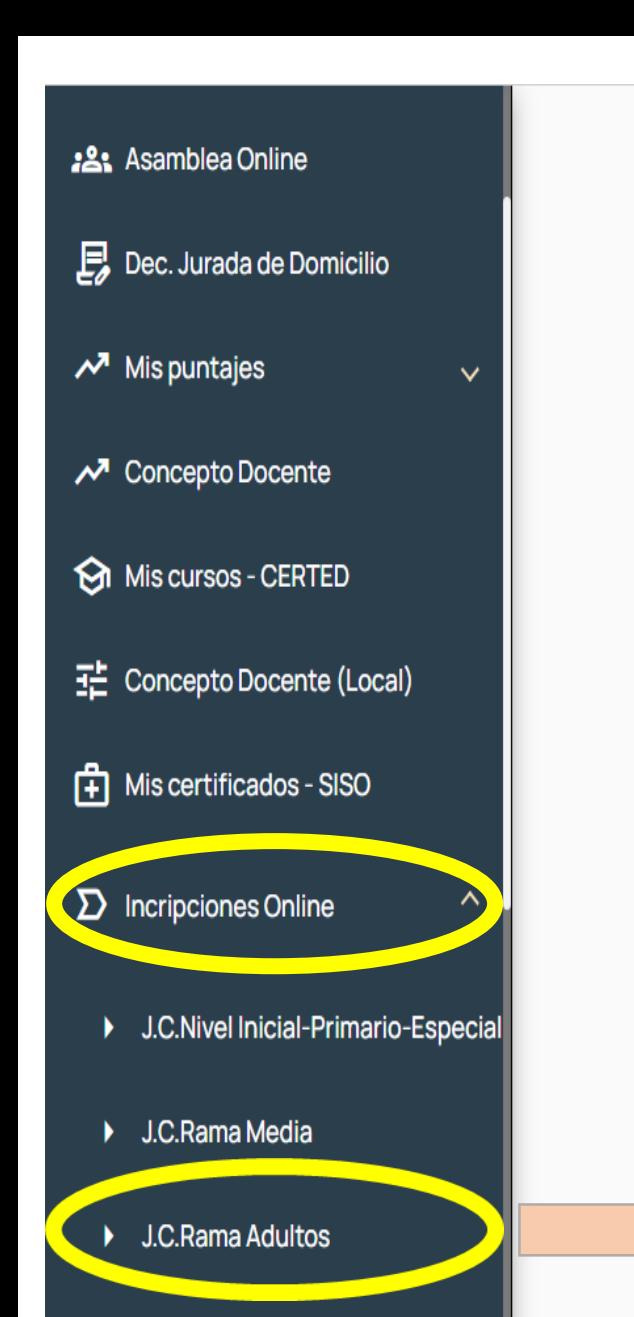

J.Ad Hoc Educación Física (CEF-P ¥

### J.Ad Hoc Nivel Superior

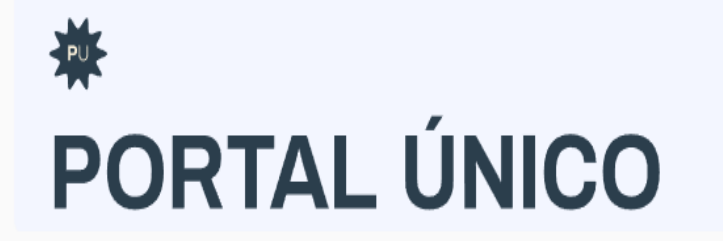

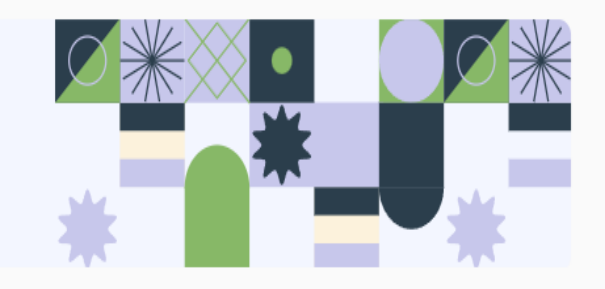

SELECCIONAR LA OPCIÓN DE "**J.C.Rama Adultos"**

### **INSCRIPCIONES VIGENTES**

## **Adultos**

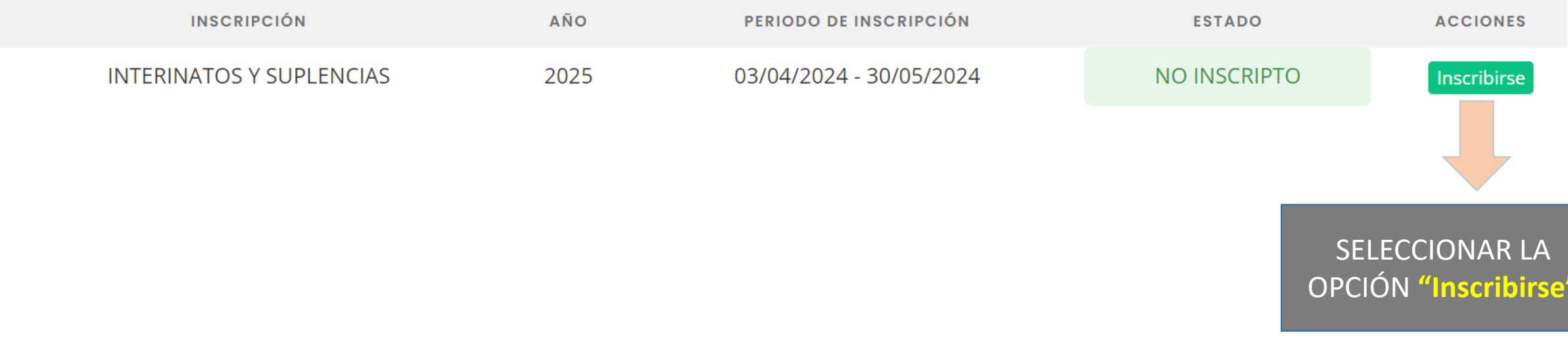

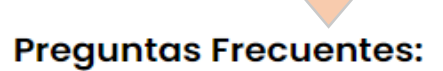

## ANTES DE SELECCIONAR "Inscribirse", SE ENCUENTRAN LAS PREGUNTAS FRECUENTES QUE SIRVEN DE GUÍA PARA COMPLETAR LA INSCRIPCIÓN, QUE SE DESPLIEGAN CLICKEANDO EL SIGNO "+"

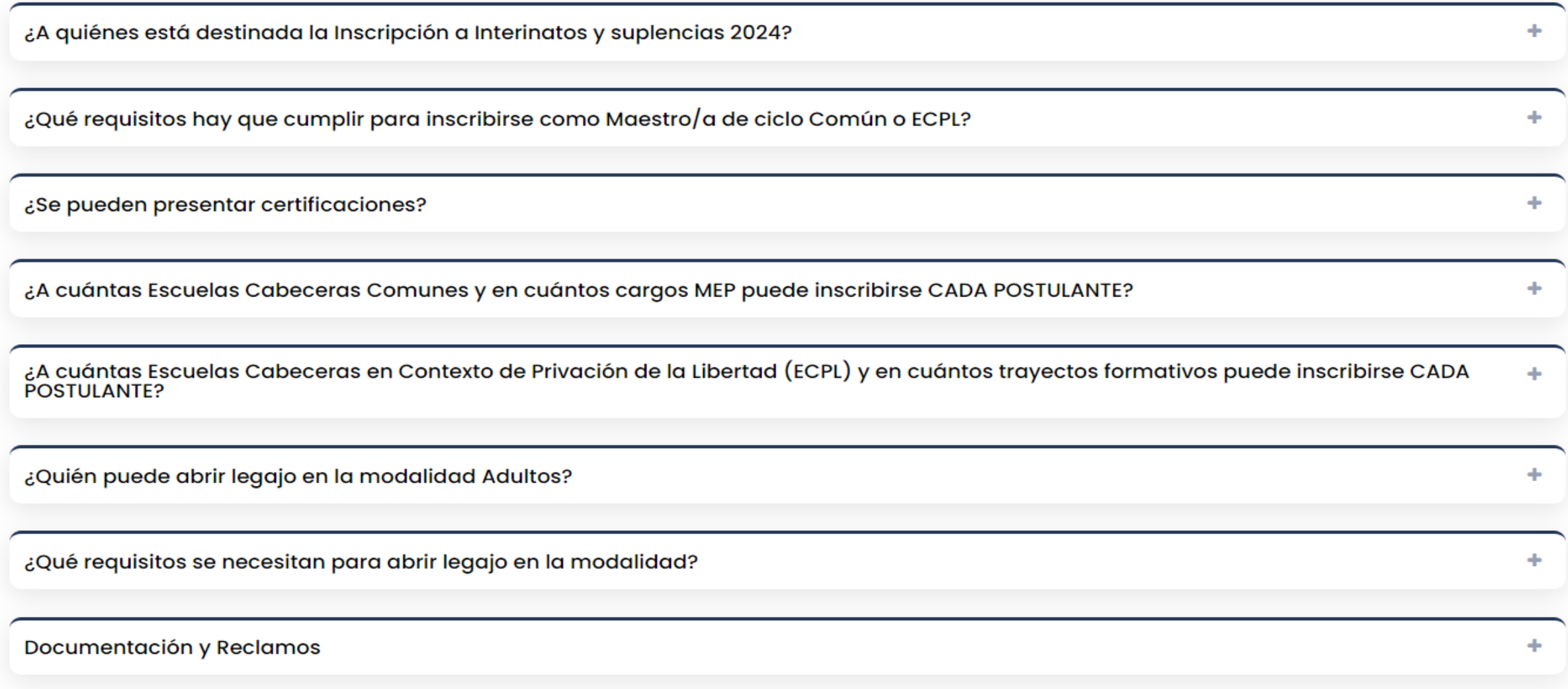

¿Puedo inscribirme para preceptor/a o pañol?

## CONVOCATORIA PARA FORMACIÓN PROFESIONAL

¿A cuántas Escuelas Cabeceras Comunes y en cuántos cargos MEP puede inscribirse CADA POSTULANTE?

Cada postulante puede inscribirse:

**College** 

· Hasta en 2 (dos) escuelas cabeceras y hasta en 4 (cuatro) cargos MEP por escuela cabecera, en los cuales tenga competencia o idoneidad certificada. Click Aqui.

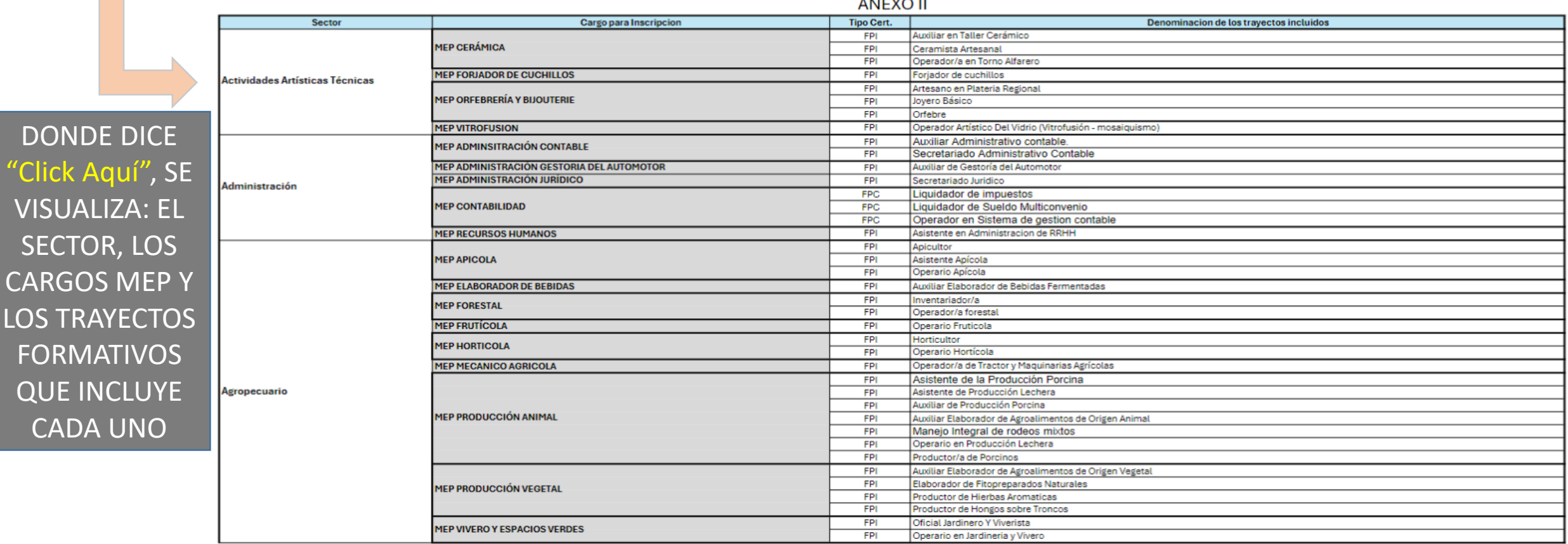

#### 

 $\blacksquare$ 

## CONVOCATORIA PARA EL CONTEXTO DE LA PRIVACIÓN DE LA LIBERTAD

¿A cuántas Escuelas Cabeceras en Contexto de Privación de la Libertad (ECPL) y en cuántos trayectos formativos puede inscribirse CADA POSTULANTE?

Hasta en 2 (dos) escuelas cabeceras y hasta en 4 (cuatro) trayectos formativos por escuela cabecera, en la modalidad ECPL. en los cuales tenga competencia o idoneidad certificada. Click aqui

**SECTOR SOCIO PRODUCTIVO AGRUPAMIENTO TRAYECTO FORMATIVO HORTICULTOR** HORTICULTOR ORGANICO **HORTICOLA** OPERARIO HORTICOLA PRODUCCION ANIMAL **HORTICULTOR AGROECOLÓGICO** DONDE DICE "Click aquí", **AGROPECUARIA SERVICIOS** AUXILIAR ELABORADOR DE AGROALIMENTOS DE ORIGEN VEGETAL SE VISUALIZA: SECTOR, **APICULTOR APICULTURA OPERADOR APICOLA AGRUPAMIENTO Y EL VIVEROS Y ESPACIOS** OPERARIO EN JARDINERIA Y VIVERO **VERDES TRAYECTO** OFICIAL JARDINERO Y VIVERISTA **ELECTRICIDAD** ELECTRICISTA DE AUTOMOTORES **AUTOMOTRIZ ELECTRONICA** MONTADOR ELECTRICISTA DOMICILIARIO INSTALADOR DE SISTEMAS ELECTRICOS DE ENERGIAS RENOVABLES UTILIZACIÓN DE ENERGÍA **ENERGÍA ELÉCTRICA ELÉCTRICA ELECTRICISTA EN INMUEBLES** AUXILIAR EN INSTALACIONES ELECTRICAS DOMICILIARIAS REPARADOR/A DE ELECTRODOMESTICOS Y PEQUEÑAS HERRAMIENTAS OPERADOR EN ELECTRONICA BASICA **ELECTRONICA ELECTRONICA** REPARADOR/RA DE ARTEFACTOS ELECTRONICOS **ESTETICO PROFESIONAL** PELUQUERO/A **ESTETICO CORPORAL** MANICURÍA Y BELLEZA DE PIES PELUOUERO/A ESPECIALIZADO/A EN COLORACION DE CABELLOS

<u>< Volver a Inscripciones</u>

## **INSCRIPCIÓN A INTERINATOS Y SUPLENCIAS**

PARA FIGURAR EN LISTADOS DEL AÑO 2025

AL HACER CLICK EN "Inscribirse", SE DESPLIEGA LA SIGUIENTE INFORMACIÓN, DONDE DEBE SELECCIONAR LOS PUNTOS 1 Y 2 QUE SON REQUISITOS FUNDAMENTALES PARA CONTINUAR CON LA INSCRIPCIÓN

1. Responda las siguientes preguntas

¿Es su primera Inscripción en ésta Junta? O SI O NO

¿Tiene un Cargo en una Institución Pública en la Provincia o el País? O SI O NO

### 2. Seleccione que tipo de inscripción desea seleccionar.

- O A Cargos de Maestro/a de Ciclo, Prof. Educación Física. Pañol y Preceptor comunes y en Contexto de Encierro.
- O A Cargos MEP comunes y en Contexto de Privación de la Libertad.
- O Las dos opciones anteriores.

## INSCRIPCIÓN MAESTRO/A DE CICLO

### 2. Seleccione que tipo de inscripción desea seleccionar.

- A Cargos de Maestro/a de Ciclo, Prof. Educación Física. Pañol y Preceptor comunes y en Contexto de Encierro.
- O A Cargos MEP comunes y en Contexto de Privación de la Libertad.
- O Las dos opciones anteriores.

3. Complete el formulario de Inscripción.

### **CARGOS COMUNES**

I. Seleccione hasta dos Escuelas Cabeceras

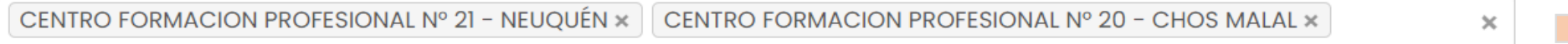

II. Seleccione el/los cargo/s en los que desea inscribirse.

- Maestro de Ciclo.
- □ Prof. Educación Física.

III. Seleccione el/los cargo/s con requisitos en los que desea inscribirse

- Preceptor.
- $\Box$  Pañol.

EN EL PUNTO 2, **SELECCIONAR INSCRIPCIÓN "A** Cargos de Maestro/a de Ciclo, Preceptor". **TAMBIEN ESTA LA** OPCIÓN DE ED. FISICA Y PAÑOL

> **EN CARGOS COMUNES, SELECCIONAR UNA O DOS ESCUELA CABECERA**

## INSCRIPCIÓN MAESTRO/A DE CICLO

### **CARGOS EN CONTEXTO DE PRIVACIÓN DE LA LIBERTAD**

I. Seleccione hasta dos Escuelas Cabeceras

CENTRO FORMACION PROFESIONAL Nº 21 - NEUQUÉN x | CENTRO FORMACION PROFESIONAL Nº 20 - CHOS MALAL x

II. Seleccione el/los cargo/s en los que desea inscribirse en Contexto de Privación de la Libertad

Maestro de Ciclo.

III. Seleccione el/los cargo/s con requisitos en los que desea inscribirse en Contexto de Privación de la Libertad

Preceptor.

EN **CARGOS EN CONTEXTO DE PRIVACIÓN DE LA LIBERTAD**, SELECCIONAR UNA O DOS ESCUELA CABECERA

 $\times$ 

SI UD. DESEA MODIFICAR SU INSCRIPCIÓN, DEBERÁ ELIMINARLA Y REALIZARLA NUEVAMENTE DENTRO DE LAS 48 HS. DE LA **CONFIRMACIÓN Y CARGA DEL FORMULARIO.** 

48 HS PARA MODIFICAR INSCRIPCIÓN

Confirmar y Cerrar la Inscripción

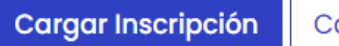

Cancelar

HACER CLICK EN **"Confirmar y Cerrar la Inscripción"**, LUEGO **"Cargar Inscripción"**

## INSCRIPCIÓN MAESTRO/A DE CICLO

### **JUNTA DE CLASIFICACIÓN - RAMA ADULTOS · PORTAL ÚNICO**

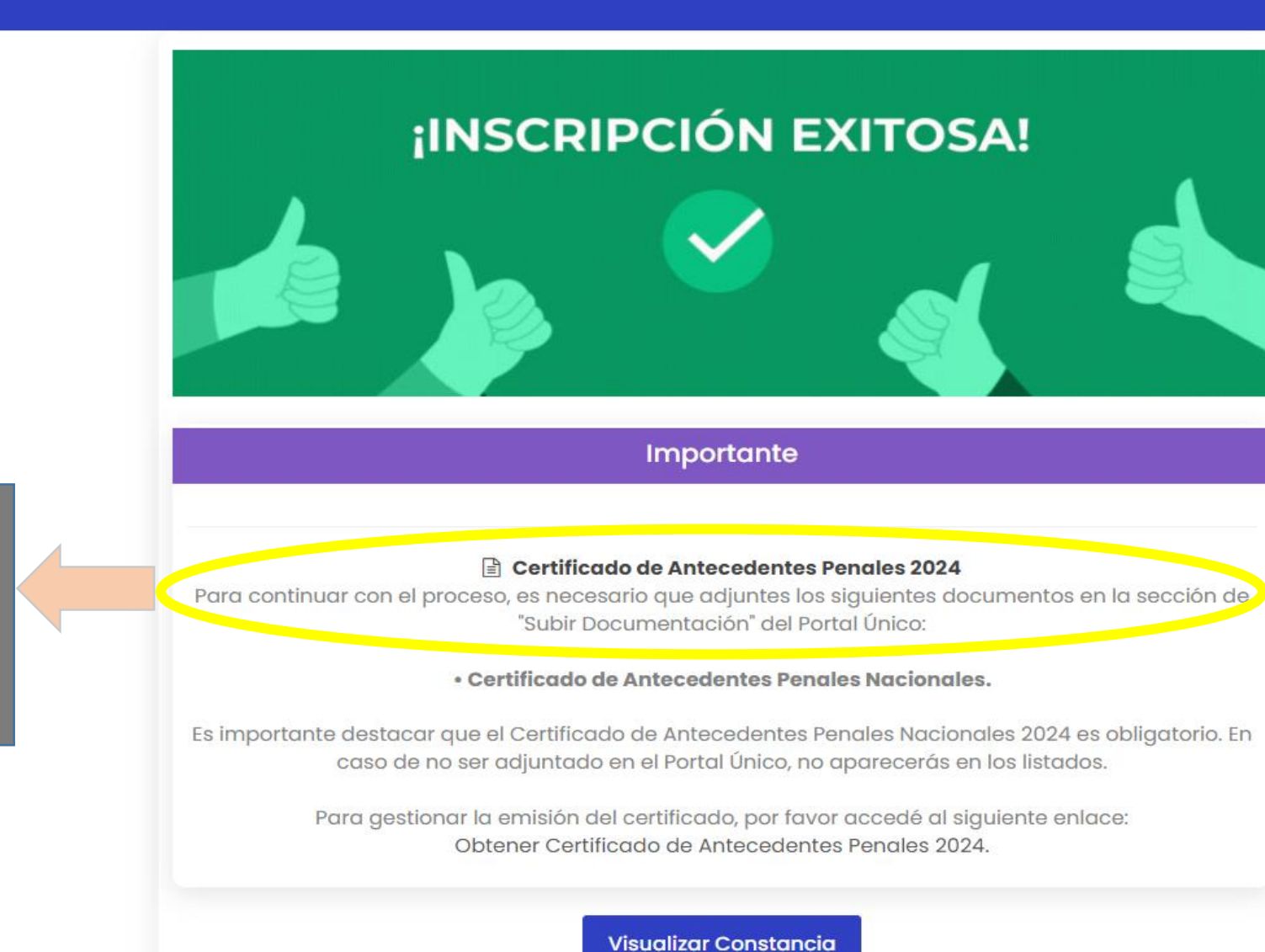

EL CERTIFICADO DE ANTECEDENTES PENALES NACIONAL SE DEBE ACTUALIZAR TODOS LOS AÑOS

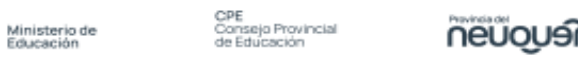

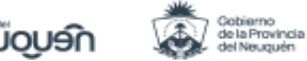

CONSTANCIA DE INSCRIPCIÓN -- nueva

#### **INTERINATOS Y SUPLENCIAS - 2025**

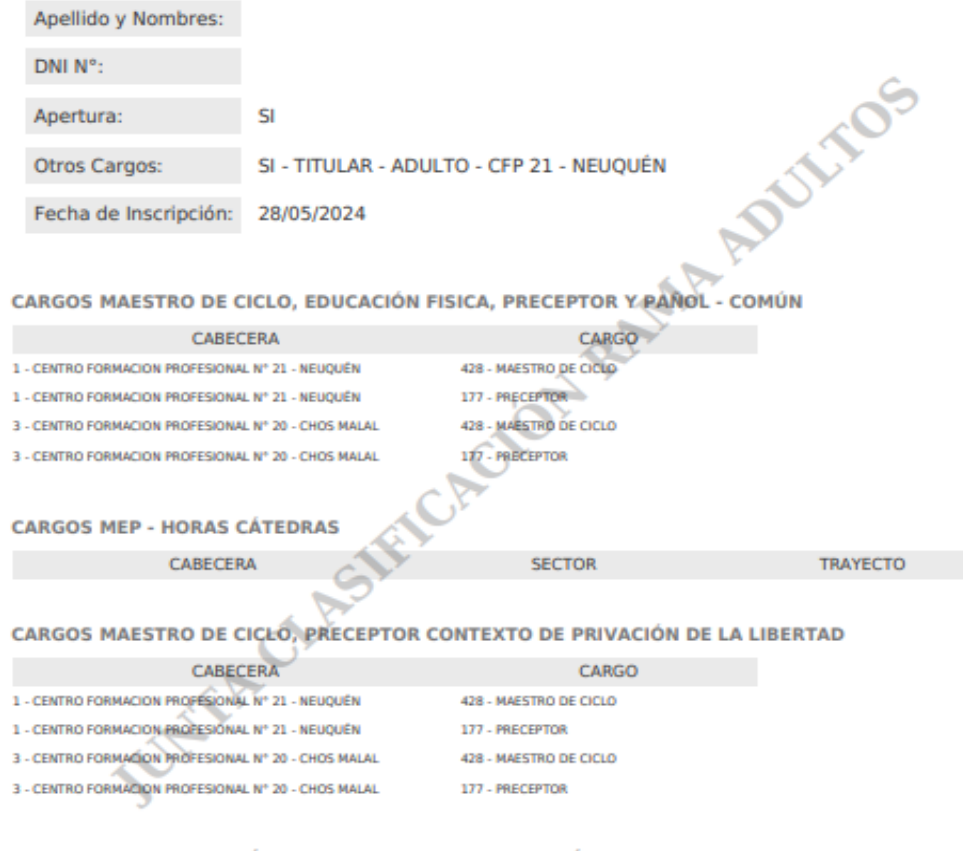

#### CARGOS MEP - HORAS CÁTEDRAS CONTEXTO DE PRIVACIÓN DE LA LIBERTAD

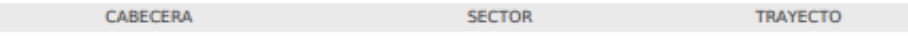

IMPORTANTE: Debe tener en cuenta que la inscripción NO garantiza que usted figure en el Listado para Interinatos y Suplencias, ya que para ello deben estar cumplimentados y verificados todos los requisitos que solicita la normativa vigente.

## **INSCRIPCIÓN MEP**

## **INSCRIPCIÓN A CARGOS MEP Y MATERIAS**

### A. Para Cargos Comunes

Seleccione hasta 2 escuelas cabecera y especifique Sector Productivo / CARGO para la inscripción a Cargos Comunes.

-----> CLIC AQUÍ PARA VER CORRESPONDENCIA DE SECTOR - CARGO MEP PARA LA INSCRIPCION Y TRAYECTOS FORMATIVOS PARA INFORMACIÓN DE/LA POSTULANTE

### Sr/a Gasista:

Recuerde subir al Portal Único la Matrícula y la Libre Sanción actualizada. De lo contrario, no se tomará en cuenta su inscripción.

 $\mathbf{v}$ 

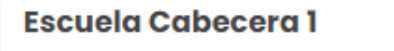

CENTRO FORMACION PROFESIONAL Nº 21 - NEUQUÉN

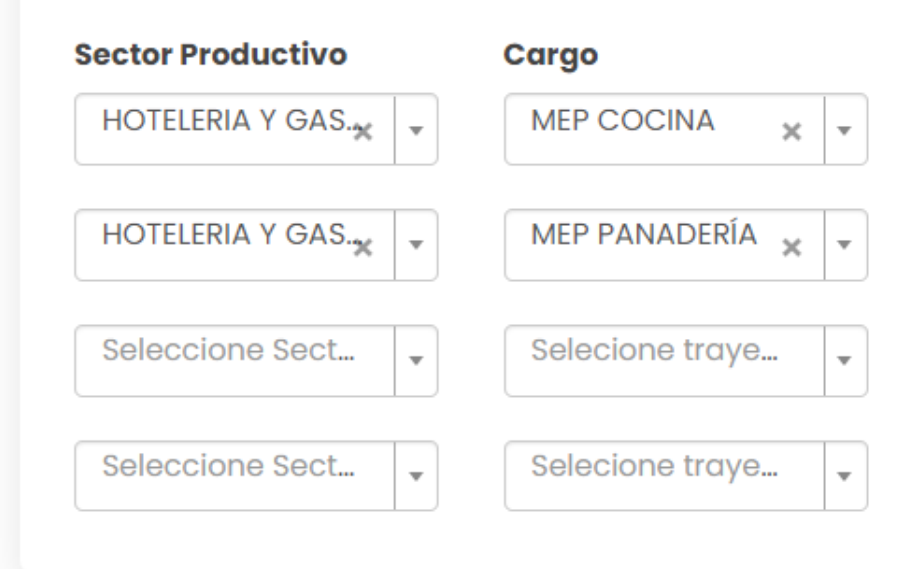

### **Escuela Cabecera 2**

CENTRO FORMACION PROFESIONAL Nº 20 - CHOS ...  $\parallel \cdot \parallel$ 

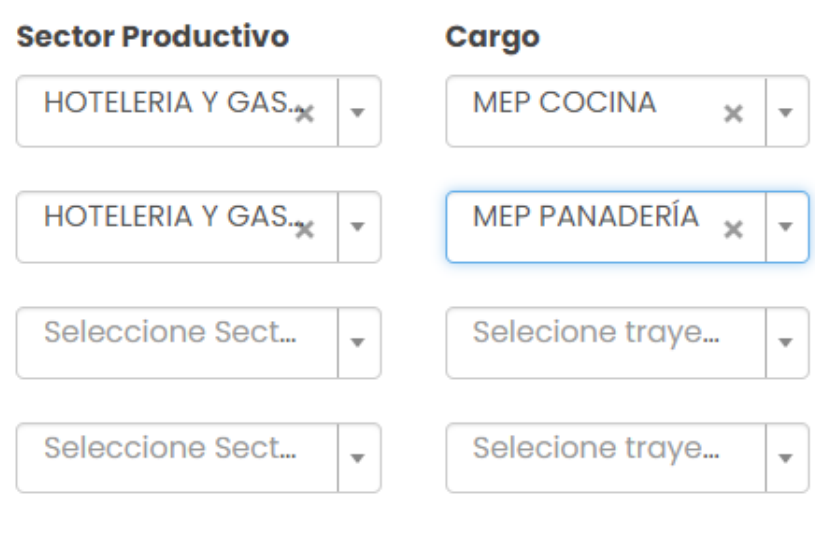

HACIENDO CLICK, **SE VISUALIZA CARGOS PARA LA INSCRIPCIÓN Y LOS TRAYECTOS INCLUÍDOS** 

## INSCRIPCIÓN MEP

#### B. Para Contexto de Privación de la Libertad.

Seleccione hasta 2 escuelas cabecera y especifique Sector Productivo / Trayecto Formativo para la inscripción a Contexto de Privación de la Libertad.

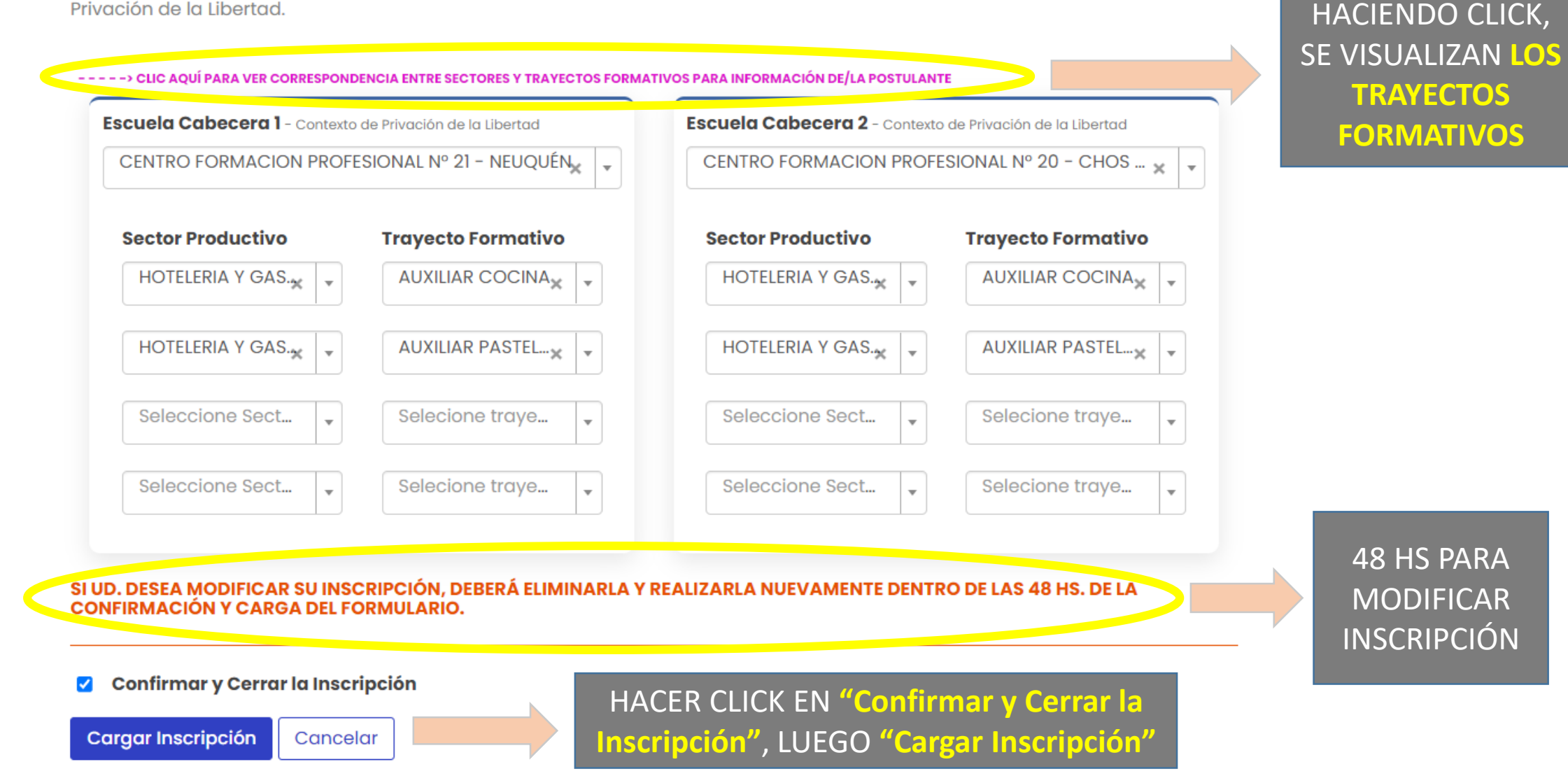

## **INSCRIPCIÓN MEP**

### **JUNTA DE CLASIFICACIÓN - RAMA ADULTOS · PORTAL ÚNICO**

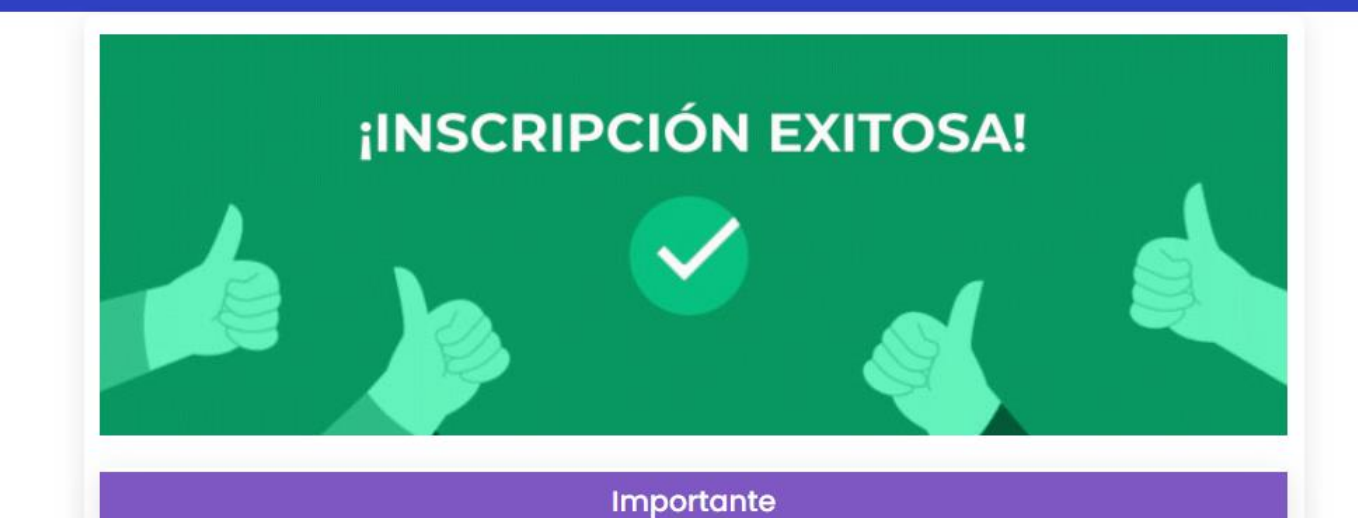

#### Certificado de Antecedentes Penales 2024

Para continuar con el proceso, es necesario que adjuntes los siguientes documentos en la sección de "Subir Documentación" del Portal Único:

• Certificado de Antecedentes Penales Nacionales.

Es importante destacar que el Certificado de Antecedentes Penales Nacionales 2024 es obligatorio. En caso de no ser adjuntado en el Portal Único, no aparecerás en los listados.

> Para gestionar la emisión del certificado, por favor accedé al siguiente enlace: Obtener Certificado de Antecedentes Penales 2024.

> > Visualizar Constancia

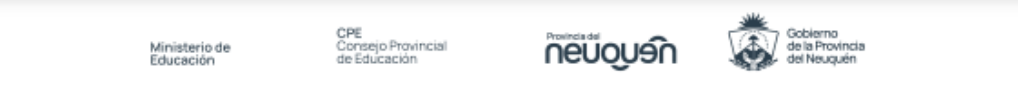

CONSTANCIA DE INSCRIPCIÓN -- nueva

### **INTERINATOS Y SUPLENCIAS - 2025**

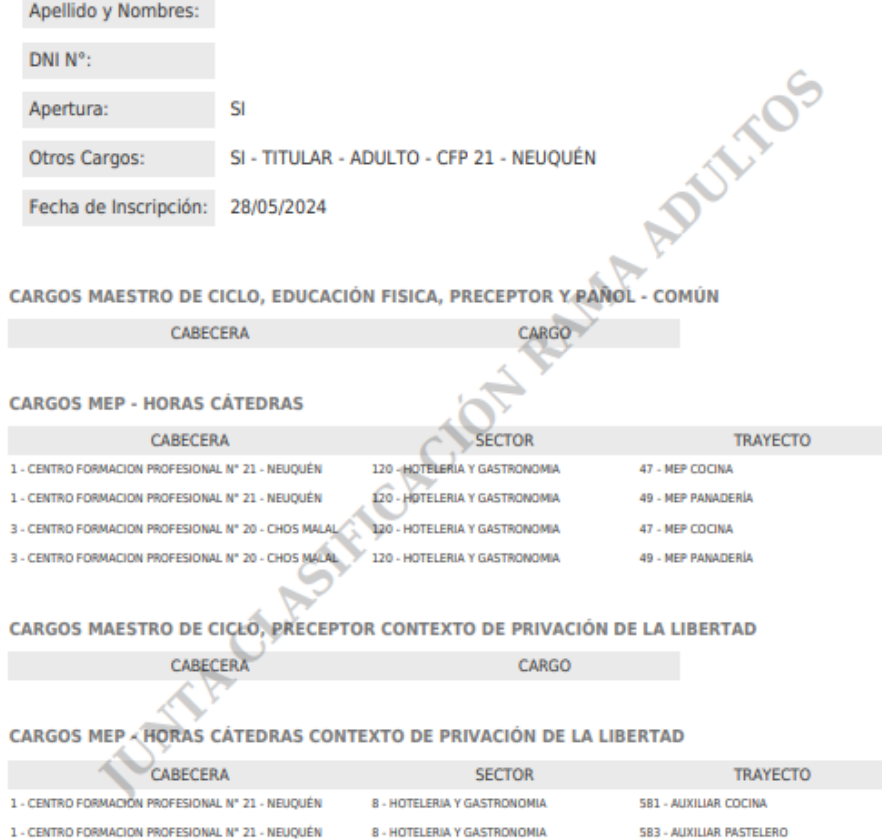

3 - CENTRO FORMACION PROFESIONAL Nº 20 - CHOS MALAL 8 - HOTELERIA Y GASTRONOMIA 583 - AUXILIAR PASTELERO

3 - CENTRO FORMACION PROFESIONAL Nº 20 - CHOS MALAL

IMPORTANTE: Debe tener en cuenta que la inscripción NO garantiza que usted figure en el Listado para Interinatos y Suplencias, ya que para ello deben estar cumplimentados y verificados todos los requisitos que solicita la normativa vigente.

8 - HOTELERIA Y GASTRONOMIA

581 - AUXILIAR COCINA

# INSCRIPCIÓN MC Y MEP

2. Seleccione que tipo de inscripción desea seleccionar.

○ A Cargos de Maestro/a de Ciclo, Prof. Educación Física. Pañol y Preceptor comunes y en Contexto de Encierro.

A Cargos MEP comunes y en Contexto de Privación de la Libertad. 0

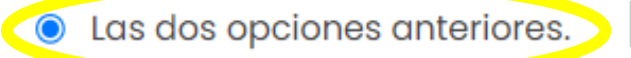

AL SELECCIONAR ESTA OPCIÓN, SE HABILITA LA INSCRIPCIÓN PARA **MC Y MEP**, Y EL PROCEDIMIENTO ES EL MISMO